## **4.1.7 Extrusion**

Die Funktion steht in der Toolbar zur Verfügung:

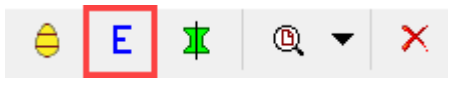

«Extrusion»

Die Extrusionsfunktion kann genutzt werden, um eine Linie oder Fläche entlang einer bestehenden Linie zu extrudieren. Die Funktion kann auf 2 Arten genutzt werden:

## **Extrusion entlang einer bestehenden Linie**

Eine Linie aktivieren ? Extrusion Funktion anklicken ? Eine Fläche oder Linie auswählen, die extrudiert werden soll

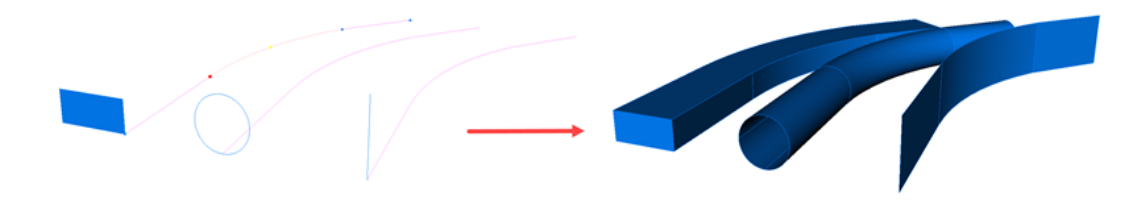